## **Getting a Free Yahoo Email Account**

There are many sites on the internet that offer free email service. One of the most popular is Yahoo Mail. Following are instructions on how to create a new Yahoo account. The web site to do so is linked from the Library web page (http://www.ardmorelibrary.org/links/links.htm) or you can type in the address shown to go directly to it.

Go to http://mail.yahoo.com/ to see this screen:

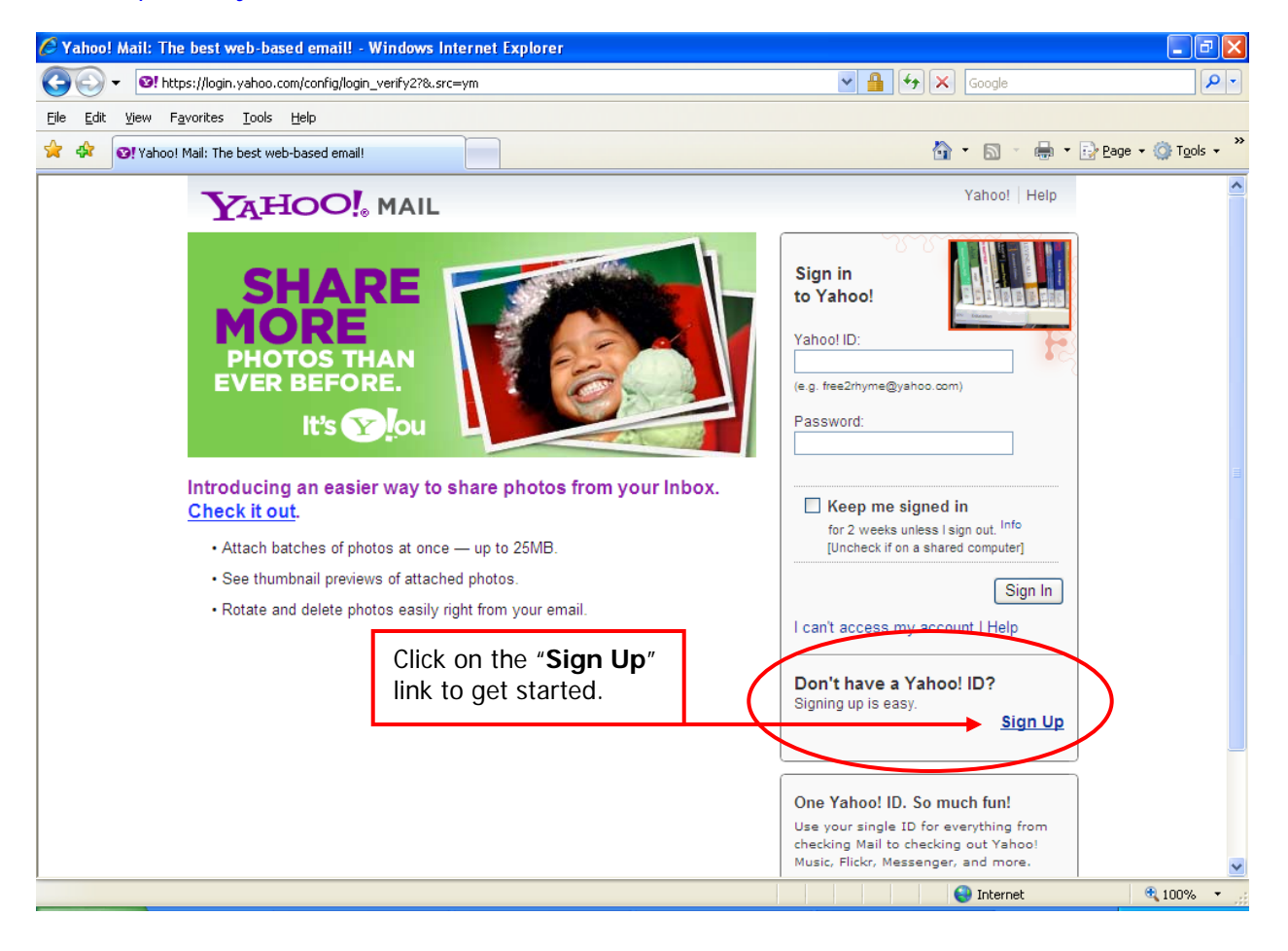

This form will come up. Read each line and fill in each blank, step by step. 2 Yahoo! Registration - Windows Internet Explo O + 0! https://edit.yahoo.com/registration?.intl=us8.pd=ym\_ver%253D0%2526c%253D%2526ivt%253D%2526sg%253D8 - 9 4 </a> - م File Edit View Favorites Tools Help ☆ ☆ ©! Yahoo! Registration **合 ・ 同** ・ 冊 ・ 砂 Page ・ O Tools ・ <sup>></sup> Yahoo! Help YAHOO! Get a Yahoo! ID and free email to connect to people and info that Already have a Yahoo! ID? vou care about Sign In Can't access my account Last Name Name First Name Gender - Select One - V Birthday - Select Month -V Day Year Country United States  $\checkmark$ Postal Code Select an ID and password  $\leftarrow$  Check Yahoo! ID and Email @ yahoo.com Password Strength Password Re-type Password Alternate Email Secret Question 1 - Select One -See explanation/example of **Your Answer** Secret Questions below. Secret Question 2 - Select One -Your Answer Type the code shown |  $\Rightarrow$  Need audio assistance ? nBMdodS Try a new code When you have completely filled out By clicking the "Create My Account" button below, I certify that I have read and agree to the of Service, Yahoo! Privacy Policy and Mail ns of Service, and to receive the form, click the account related communications from Yahoo! electronically. "Create My Account" **Create My Account** button. Copyright @ 2010 Yahoo! Inc. All rights reserved. Copyright/IP Policy | Terms of Serv<br>Code verification technology developed in collaboration with the Captcha Project at 4<br>ICE: We collect personal information on this site. When selecting a password, Yahoo NOTICE<sup>1</sup> ational purposes only, and may not be accurate. Yahoo! shall not be lial<br>actions taken in reliance on these listings requires at least six (6) characters. These can be upper or lower case http://www.cmu.edu/ letters and/or numbers and/or symbols. Whatever you type, you must type it EXACTLY the same way Based on the name information you enter at every time. Also, Yahoo will tell you the top of the form, Yahoo will recommend how 'strong' your password is while available ID names to you (which will also be you are entering it. The 'stronger' the first part of your email address). You can your password, the lower the chance click on one to use it or you can type in one someone will guess it. of your own choosing. Select an ID and password Select an ID and password  $\begin{tabular}{l|c|c|c|c|c} \hline \hline \rule{0pt}{3ex} $\otimes$ & \rule{0pt}{3ex}$ & \rule{0pt}{3ex}$ \hline \rule{0pt}{3ex}$ & \rule{0pt}{3ex}$ &$ Yahoo! ID and Email Yahoo! ID and Email ardmorelibrarian@yahoo.com Change **Here are some suggestions...** Password **.........** Very strong<br>**The Contract of Strong Strong Strong** 1. archives and Suppose to the Suppose of Star<br>2. librarianarchives @yahoo.com<br>3. larchives @yahoo.com Capitalization matters. Use 6 to 32<br>characters, and don't use your name or<br>Yahoo! ID. **New Yahoo IDs** 1. ardmorelibrarian @rocketmail.com<br>2. ardmorelibrarian @ymail.com Re-type Password **.........** 

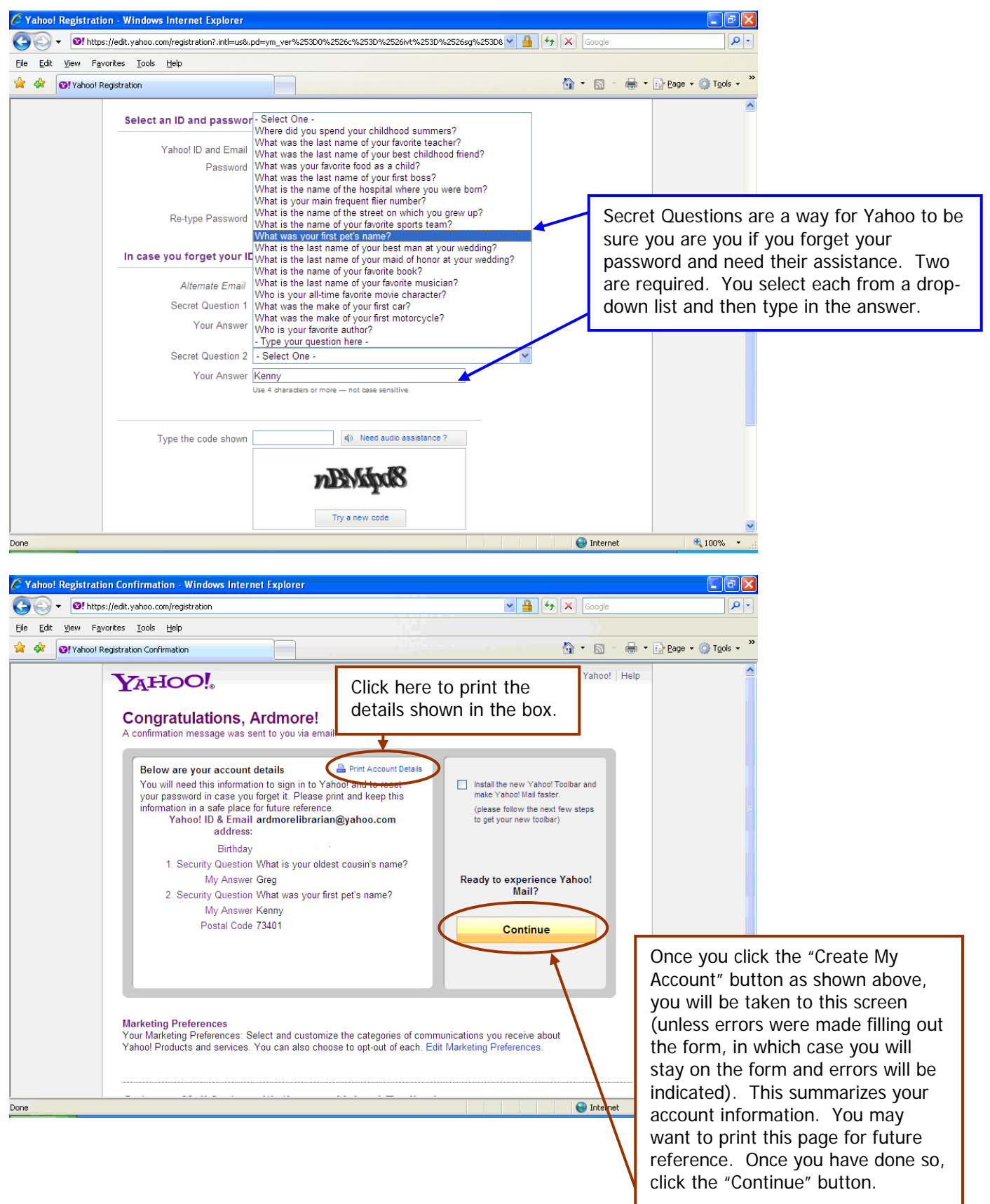

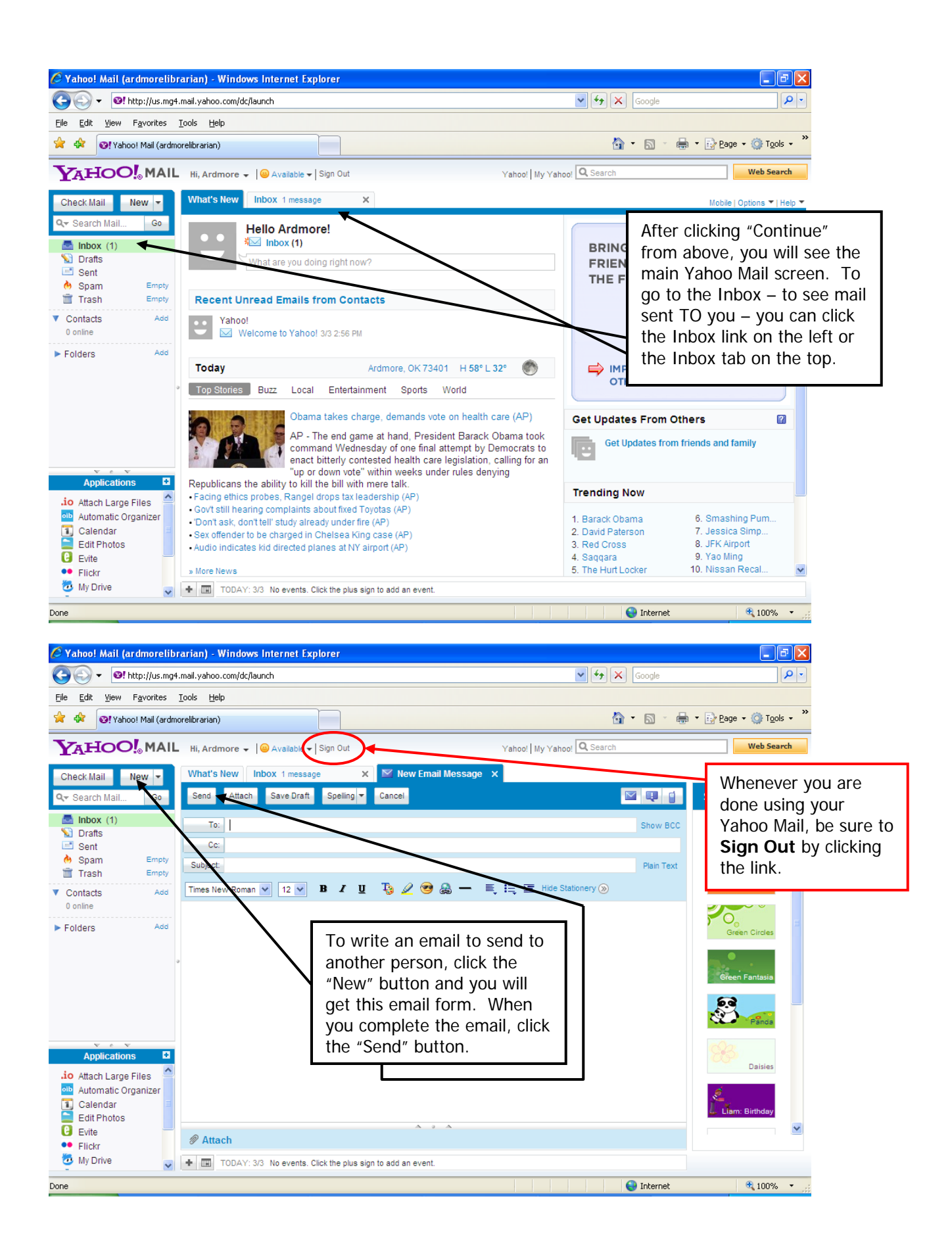